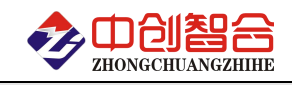

# **ZH-4043** 网络型三相功率电量仪(带报警)

# 使用说明书

关键词:三相检测、功率检测、网络输出、MODBUS-RTU 协议、直有效值测量、电能量累积测量

# 一、产品概述

本产品是一款以太网通讯型三相电量综合测量的电量综合采集仪,对交流三相回路进行全参数测量, 具有 GPS 定位功能与继电器输出控制功能; 采用高精度 24 位专用 AD 芯片, 动态范围比高达 1000: 1; 真 有效值测量,测量参数有相电压、线电压、电流、频率、有功功率、无功功率、功率因数、谐波功率和累 计电量等各种电参数.,精度高,稳定性好。全隔离处理技术,抗干扰能力强。配置一路 RS485 接口,方 便本地通讯测量,数据采用 Modbus 通讯协议实现网络传输。具有以下特点:

- 具有主动上传模式,上传时间可设定。
- 采样周期具有 20ms,40ms,60ms,80ms,100ms, 400ms,1000ms 七种速率可设置。
- 具有 1 路继电器报警输出,多路报警模式可自由设定或远程控制。
- 具有以太网通讯接口与 RS485 接口输出。
- Modbus-RTU 与 Modbus-TCP 通讯协议可选。
- 具有多种工作运行指示灯,查看工作状态直观。
- 抗干扰能力强,输入、输出、电源端口抵制浪涌电压可达 2KV 以上。

二、产品型号

# **ZH-4043-34M4 (**三相功率型、以太网接口、**10V-30VDC** 电源**)**;

# 三、性能指标

- > 输入接线方式: 三相四线/三相三线;
- 精度等级:电压电流:0.2%;功率综合优于 0.5%;
- > 电流量程: 10mA,100mA,1A,5A(大于 5A 可用外接互感器方式);
- 电压量程:100V,400VAC;
- 电压输入阻抗:2KΩ/V;(即如输入为 400V 电压阻抗为 800KΩ)
- 频率响应:30Hz-1KHz;
- > 工作温度: -20℃~+60℃;
- 温度漂移:≤100ppm/℃;
- 数据更新时间:20ms,40ms,60ms,80ms,100ms(默认), 400ms,1000ms; 注:针对变频信号应采样 400ms 采样时间,会得到更好的稳定性
- > 隔离耐压: >2500V DC:
- 辅助电源:+10V~+30VDC 或+10V~+55VDC 或 85~265VAC;
- 额定功耗:<2W;
- 输出接口:以太网或 RS485(标准 Modbus-RTU 或 Modbus-TCP 通讯协议可选);
- > 主动上传: 100mS-3600S 可自由设置(拔码开关第 8 位设置为 ON);
- 数据输出:A/B/C 每路相电压、线电压、电流、有功功率、功率因数、无功功率和总的功率与正、 反向电度量,基波功率,谐波功率等参数;
- 通讯波特率:4800、9600、19200、38400、57600、115200bps
- 数据格式:无校验/奇校验/偶校验、8 个数据位、1 停止位; 或特殊方式:无校验、9 个数位(第 9 位为 1 或 0 可设置)

## 注**:**本产品 **RS485** 口出厂默认参数为**:**地址 **1** 号**,**波特率 **9600,**无校验**,8** 个数据位,**1** 个停止位**;**

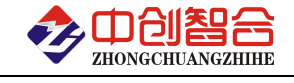

四、产品外形结构图与引脚定义

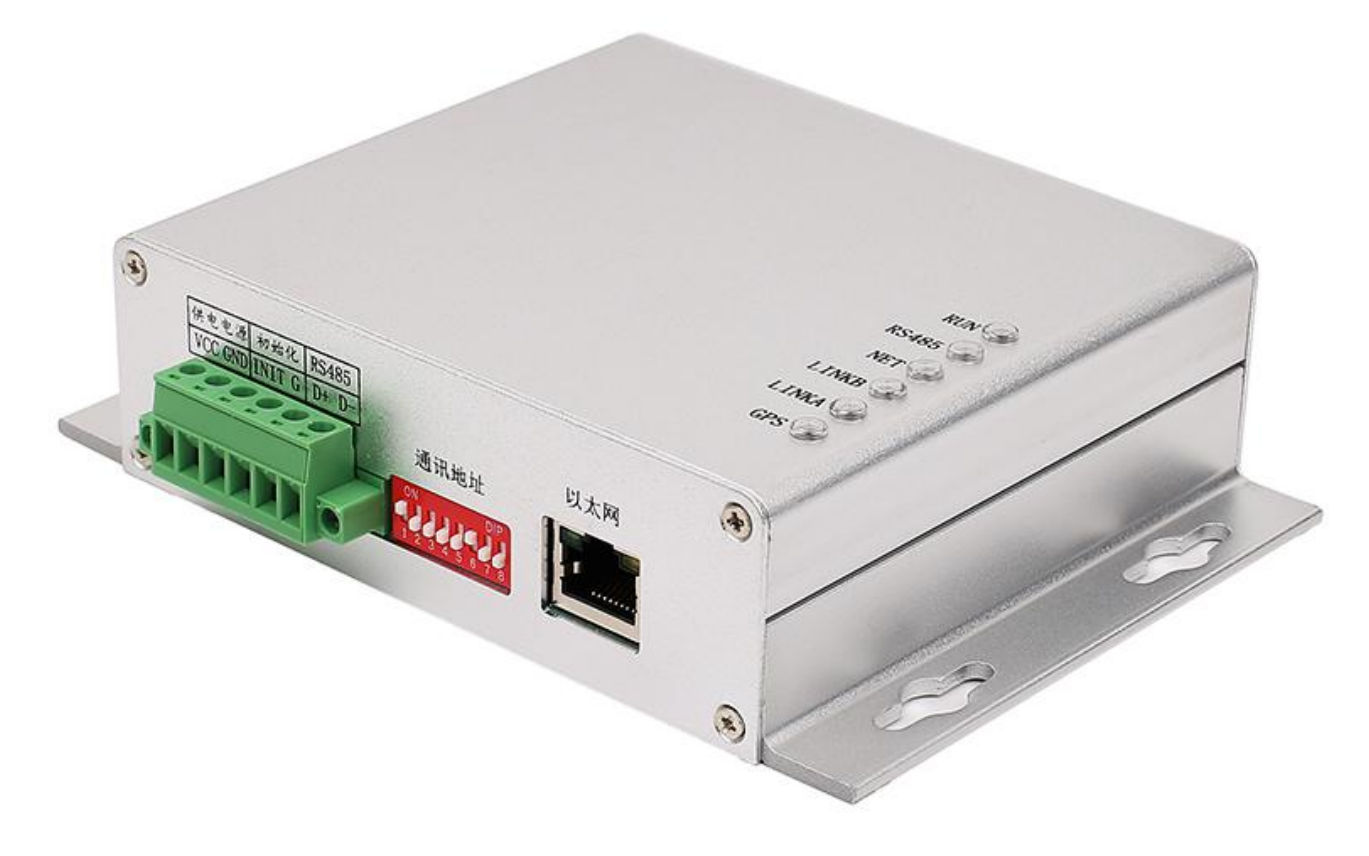

图 4.1、电流端子输入外观图 (外观尺寸:129\*150\*38 mm,安装尺寸:135\*55 mm)

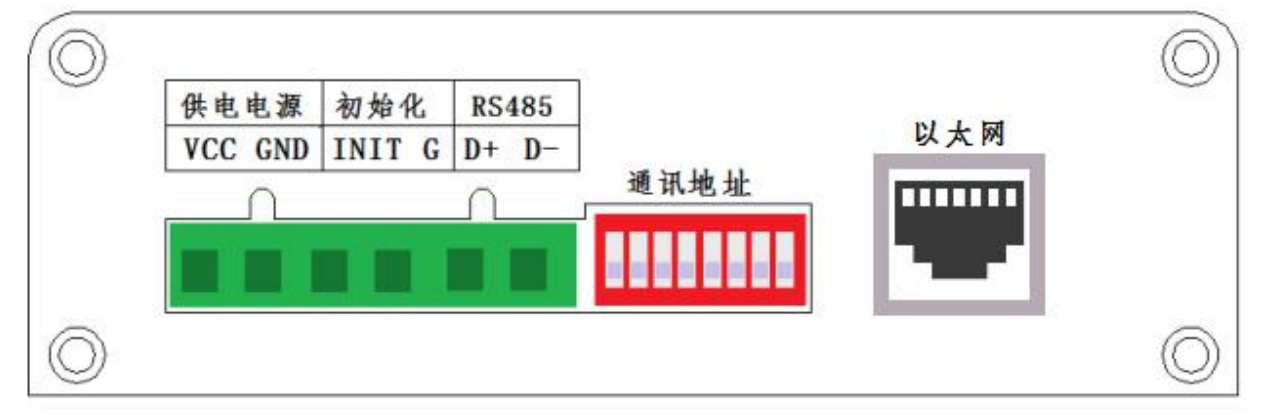

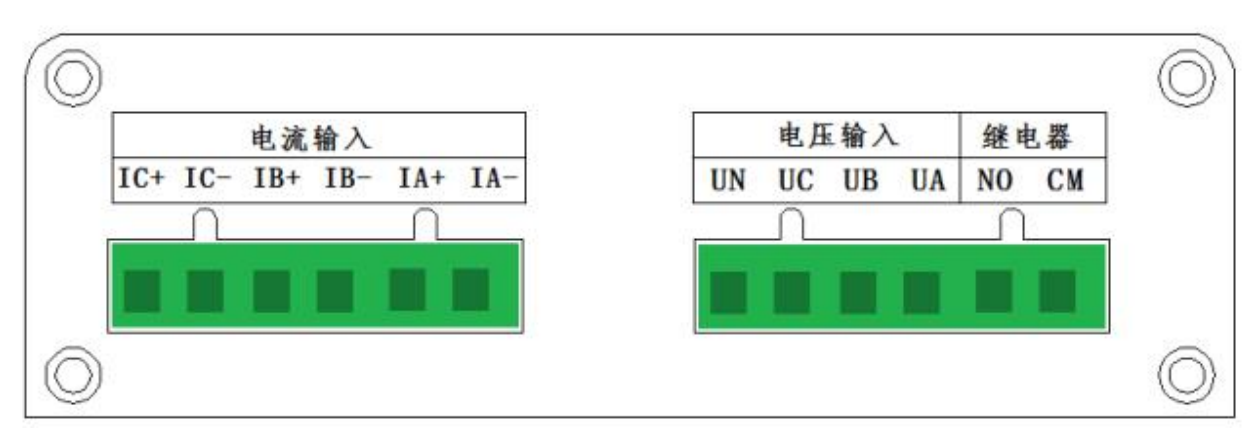

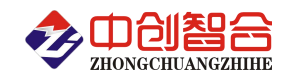

表 4.1、产品引脚定义说明

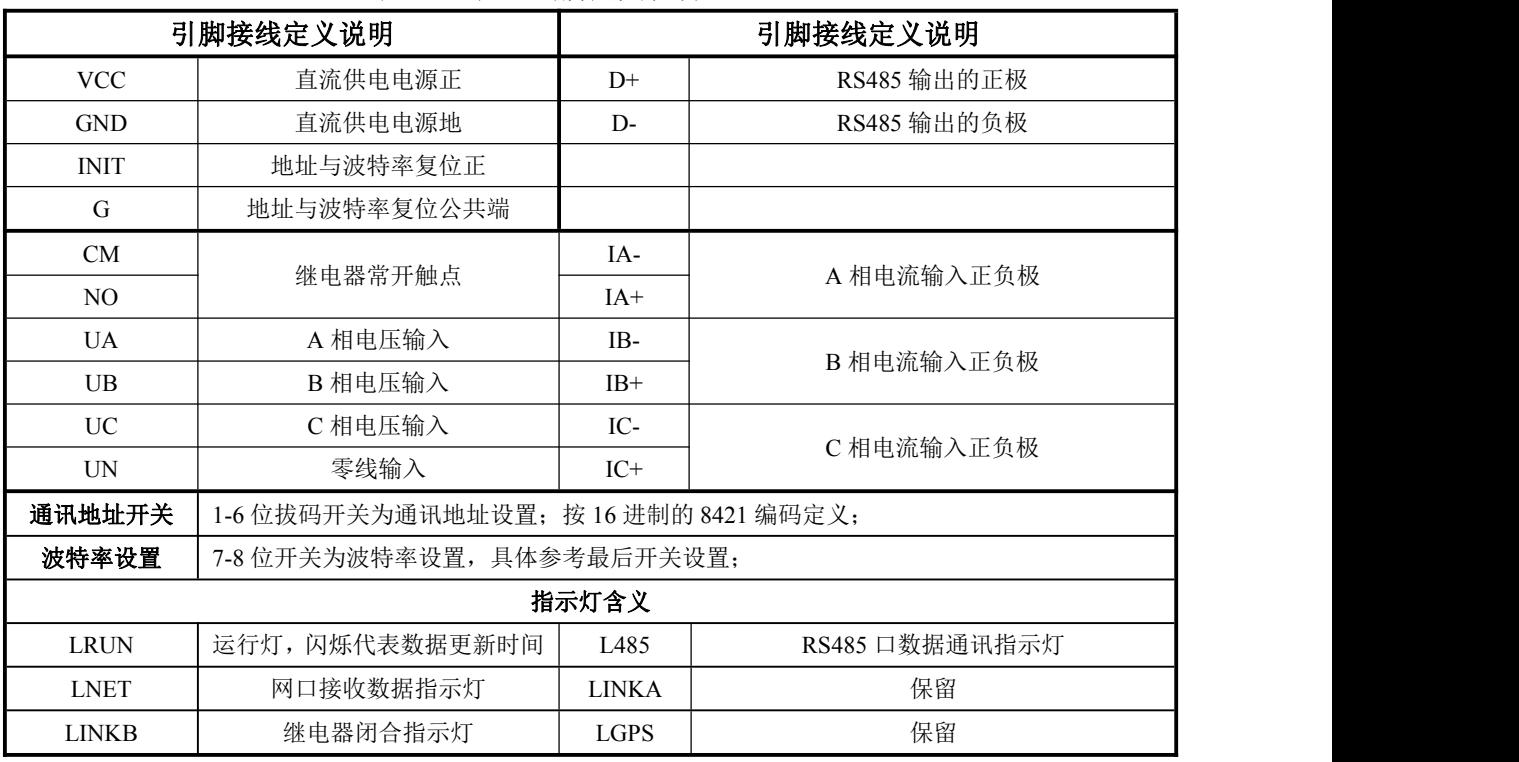

# 五、产品接线图

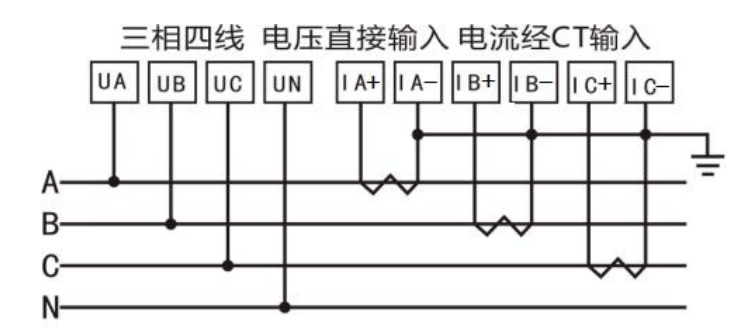

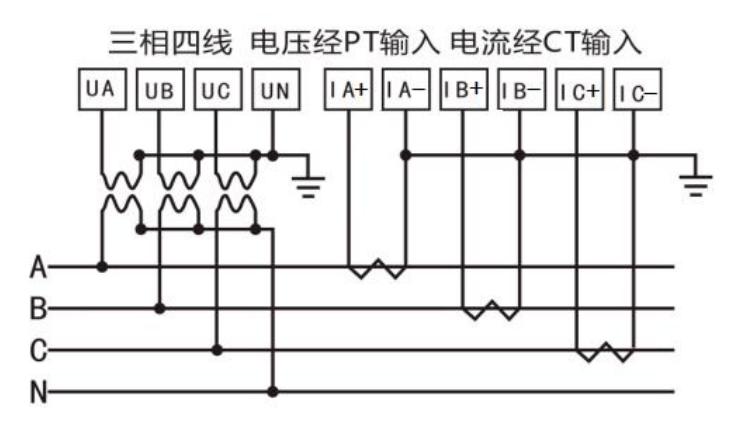

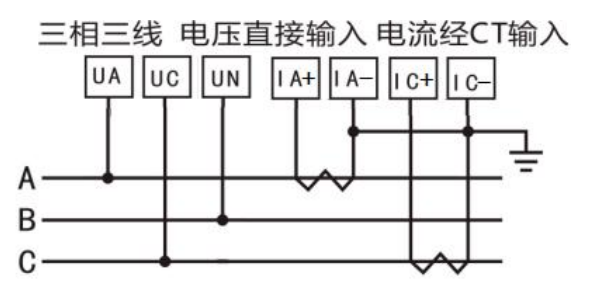

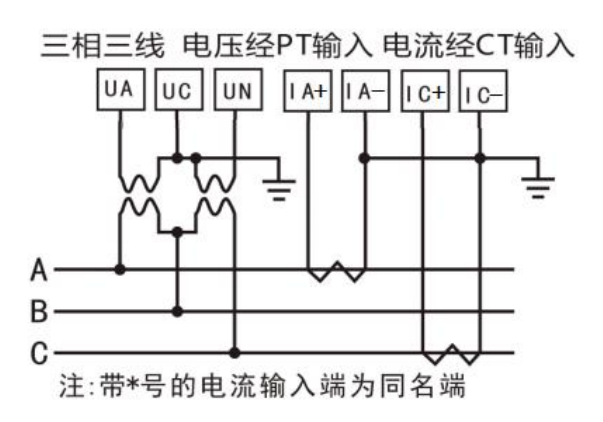

# 图 5.2、接线示例图

说明: 如与三相电量仪接线图不一致,请以产品外观上的接线图为准!

(1) 电压输入:输入电压不要高于产品的额定输入电压(500V),否则应考虑使用 PT,为了便于维护, 建议使用接线排。

深圳市中创智合科技有限公司产品手册 TEL: 0755-82549363 网址: http://www.szzczh.cn (2) 电流输入:IA+,IB+,IC+为电流互感器的进线端,+表示为电流同名端(进线端)。标准额定输入电流 为 5A,大于 5A 的情况应使用外部 CT。如果使用的 CT 上连有其它仪表,接线应采用串接方式。去除产 品的电流输入连线之前,一定要先断开 CT 一次回路或者短接二次回路。小电流信号互感器不需要接地。

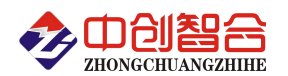

(3) 要确保输入电压、电流相序一致,方向一致;否则会出现数值和符号错误(功率和电能)!

(4) 仪表可以工作在三相四线方式或者三相三线方式,用户应根据现场使用情况选择相应的接线方式。 一般在没有中心线的情况下使用三相三线方式,在有中心线的情况下使用三相四线方式,三相三线可以只 安装 2 个 CT (A 和 C 相), 三相四线需要安装三个 CT。仪表内可设置两种接线方式, 实际接线方式和表 内设置接线方式必须一致,否则仪表的测量数据不正确。

#### 六、**Modbus-RTU** 通讯协议

## **1**、报文格式

(1)、功能码 03H---查询从设备寄存器内容

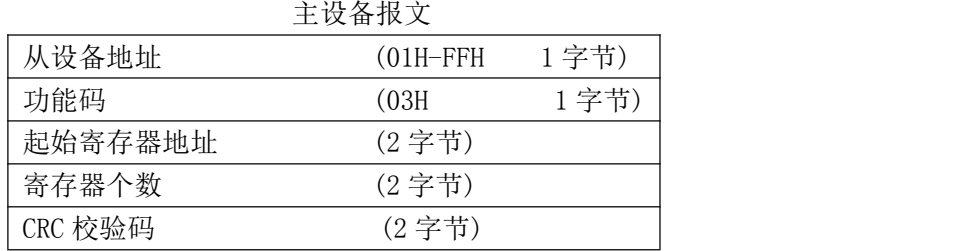

#### 从设备正确报文

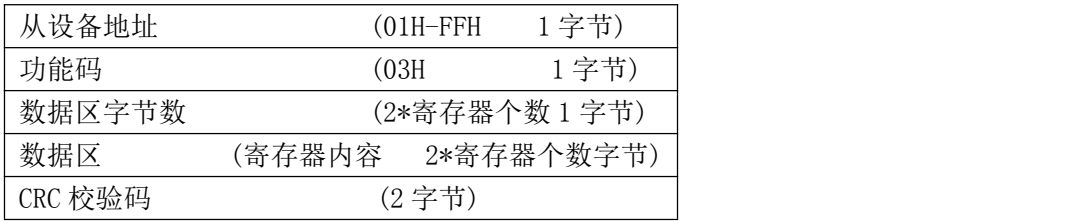

(2)、功能码 10H---对从设备多个寄存器置数

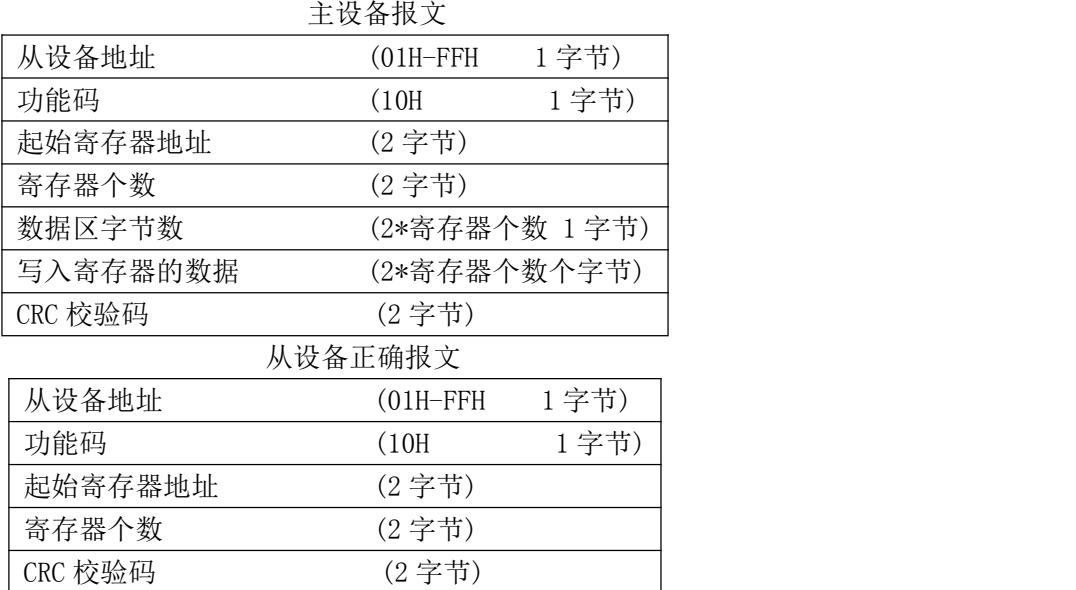

(3)、功能码 06H---对从设备单个寄存器置数

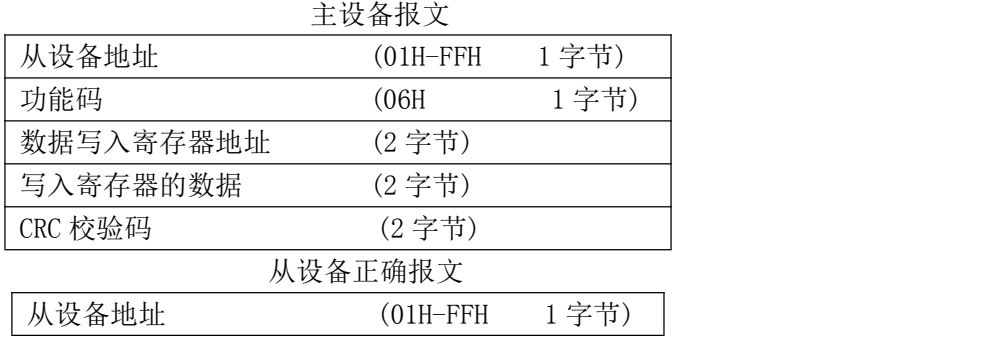

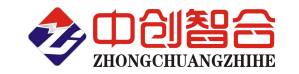

|  | 功能码       | (06H   | 1 字节) |
|--|-----------|--------|-------|
|  | 数据写入寄存器地址 | (2 字节) |       |
|  | 写入寄存器的数据  | (2 字节) |       |
|  | CRC 校验码   | (2 字节) |       |

注:1、CRC 检验码低位在前、高位在后,寄存器地址, 寄存器个数,数据均为高位在前、低位在后; 2、寄存器字长为 16bit(两个字节);

# **2**、寄存器说明与命令格式

(1)、电参量数据寄存器定义表(地址表中的 H 代表为 16 进制数据)

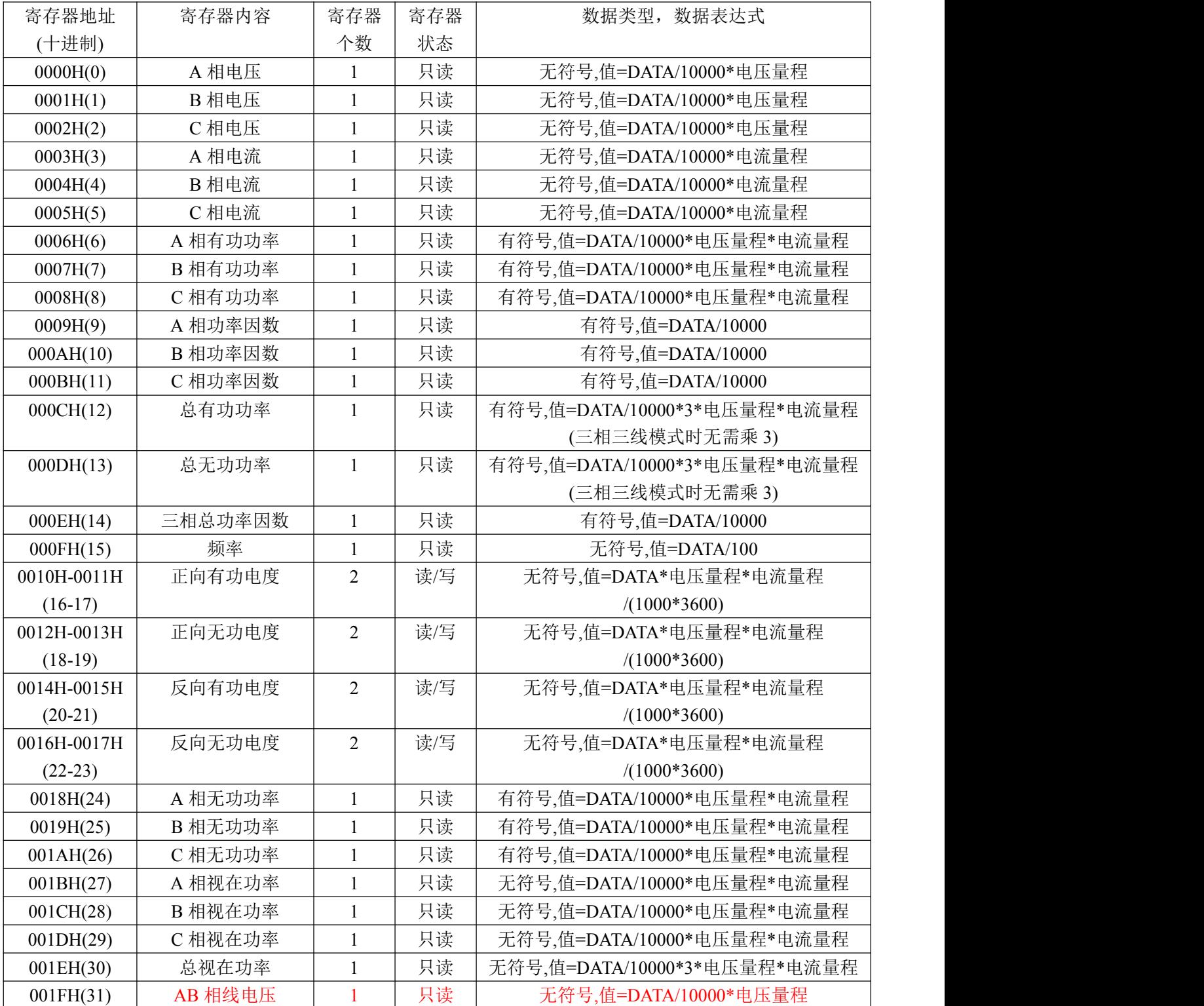

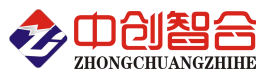

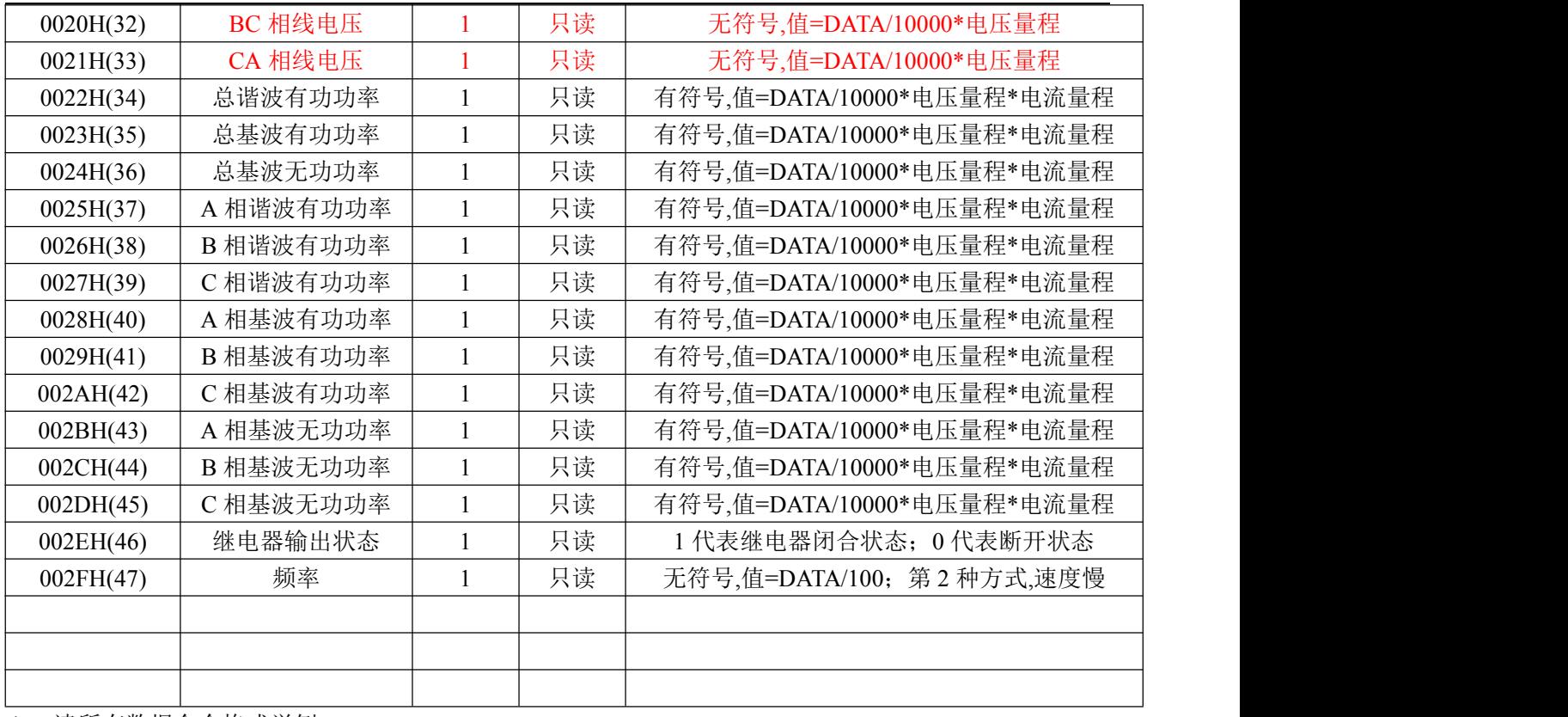

读所有数据命令格式举例:

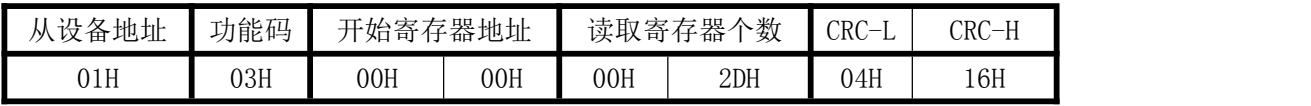

说明: 00H 为寄存器地址高字节, 01H 为寄存器地址低字节, 数据输出顺序见<<电参量数据寄存器定 义表>>;根据需要的参数修改需要读取寄存器的个数。

返回数据格式:

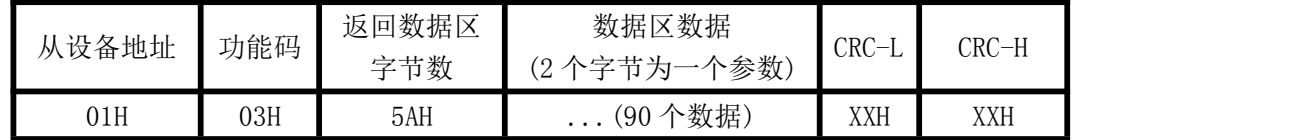

(2)继电器功能控制寄存器定义表(支持 06 功能码,继电器控制输出支持 05 功能码)

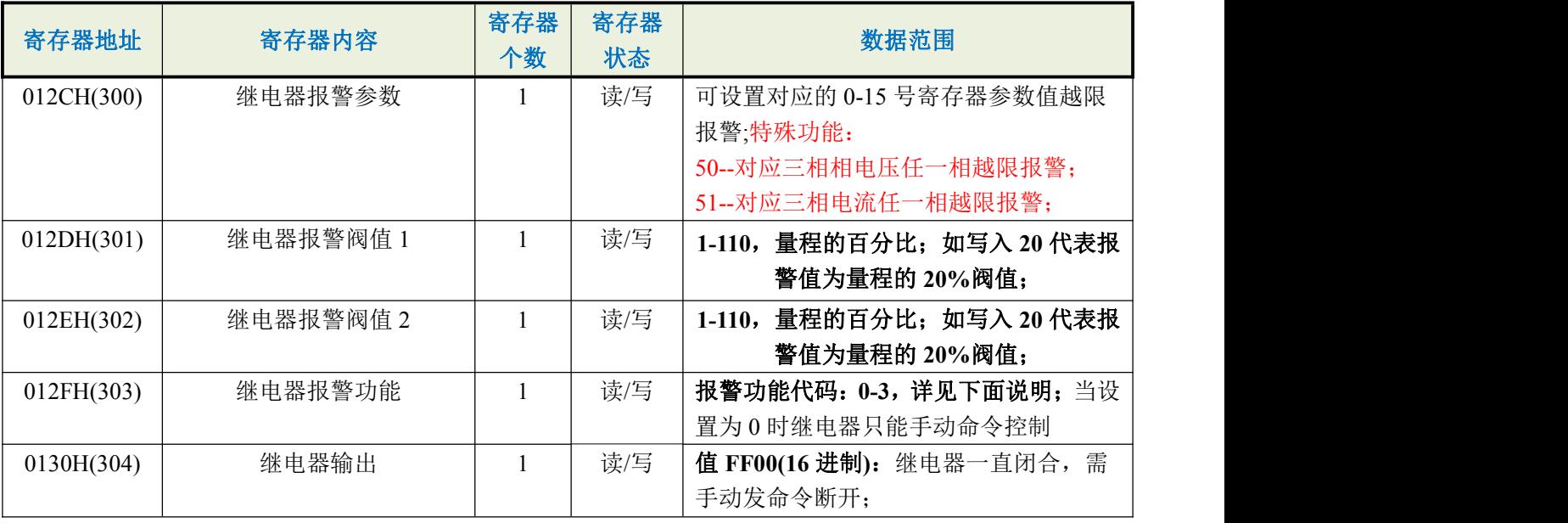

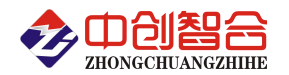

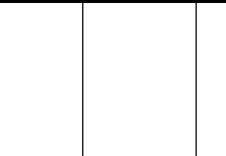

值 **0000**:继电器继开; 值 **1-5000**:继电器脉冲输出,1 代表闭合 100ms,如写入 10 代表继电器闭合 1S 秒钟 后自动释放;(超过范围写入不动作)

报警功能数据范围代码定义:

- 0- 代表自动报警功能关闭(只能手动控制断开与闭合);
- 1- 代表下限报警,即低于报警阀值 1 寄存器值时报警(301 寄存器阀值);

2- 代表上限报警,即高于报警阀值 1 寄存器值时报警(301 寄存器阀值);

3- 代表上下限报警,即低于报警阀值 1(301 寄存器阀值)或高于报警阀值 2(302 寄存器阀值)报警;

- 4- 代表区域内报警,即高于报警阀值 1(301 寄存器阀值)与低于报警阀值 2(302 寄存器阀值)报警; 例: 如报警阀值 1 为 80, 报警阀值 2 为 20, 即 80<报警值与报警值<20 报警, 实现区域外报警;
- 如报警阀值 1 为 20, 报警阀值 2 为 80, 即 20<报警值<80 报警, 实现区域内报警;
- 1 号继电器常闭控制命令举例:

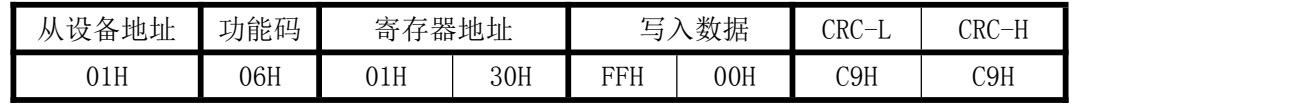

返回数据相同;

1 号继电器输出脉冲 1 秒钟控制命令举例:

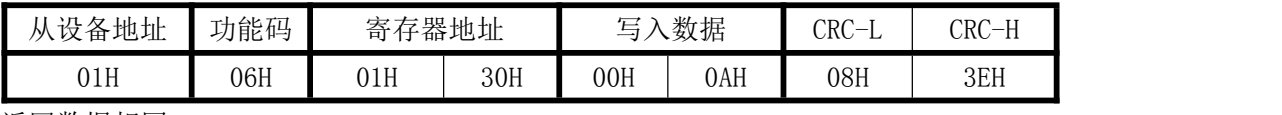

返回数据相同;

(3)、模块名、地址与波特率寄存器定义表

| 寄存器地址(Hex) | 寄存器内容    | 寄存器个数 | 寄存器状态         | 数据范围                                                                  |  |
|------------|----------|-------|---------------|-----------------------------------------------------------------------|--|
| 004FH(79)  | 数据更新时    |       | 写             | $0:100 \text{ mS}; 1:80 \text{ mS}; 2:60 \text{ mS}; 3:40 \text{ mS}$ |  |
|            | 间        |       |               | 4:20 mS;5:400 mS;6:1000mS                                             |  |
| 0050H(80)  | 地址       |       | 读/写           | 地址(0-256) (注 1)                                                       |  |
| 0051H(81)  | 波特率      |       | 读/写           | 波特率(00-10)                                                            |  |
| 0052H(82)  | 寄偶校验     |       | 读/写           | 0-无校验; 1-寄校验; 2-偶校验;                                                  |  |
|            |          |       |               | 3-2 停止位, 标志位;                                                         |  |
|            |          |       |               | 4-2 停止位, 空格位;                                                         |  |
| 0053H(83)  | 电压量程     |       | 读/写           | 0-65536 (不参与计算)                                                       |  |
| 0054H(84)  | 电流量程     |       | 读/写           | 0-65536 (不参与计算)                                                       |  |
| 0055H(85)  | 模块名称-高   |       | 读/写           | 默认为:3630H                                                             |  |
|            | 模块名称-中   |       | 读/写           | 写入:3431H 代表三相四线制                                                      |  |
| 0056H(86)  |          |       |               | 写入:3331H 代表三相三线制                                                      |  |
| 0057H(87)  | 模块名称-低   |       | 读/写           | 默认为:3334H                                                             |  |
|            |          |       | 需设置为主动发送模式才有效 |                                                                       |  |
| 0058H(88)  | 主动上传间隔时间 |       | 读/写           | 1-36000, 每一个数代表 100mS 时间;                                             |  |
|            | 设置       |       |               | 如设置 10 代表 1S 主发一次                                                     |  |
| 0059H(89)  | 主动上传寄存器个 |       | 读/写           | 主动上传多少个数据; 如设置 24 即                                                   |  |
|            | 数        |       |               | 上传 0-23 寄存器的数据;                                                       |  |
| 005A(90)   | 软件版本     |       | 读             |                                                                       |  |
|            |          |       |               |                                                                       |  |

( 注 1): 波 特 率 代 码 设 置 : 00--115200bps,01--9600bps,02--19200bps,03--38000bps,04--9600bps 05--4800bps,06--9600bps,07--19200bps,08--38400bps,09--57600bps,0A--115200bps;当硬件拔码开关 设置波特率时请参照最后一页的设置方法;

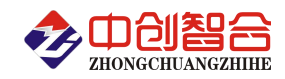

修改波特率命令举例(波特率修改为 115200,通讯地址修改默认为拔码开关设置方式):

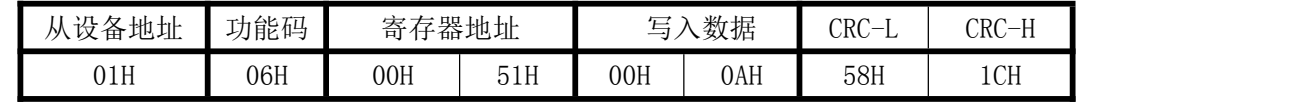

返回数据相同;(RS485 口波特率出厂默认为 9600)

读模块名与配置命令举例:

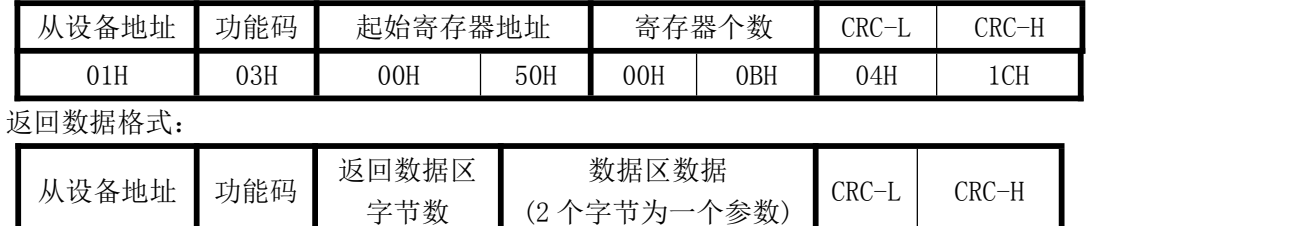

01H 03H 16H ... (94个数据) XXH XXH

(4)、电度量清零寄存器说明

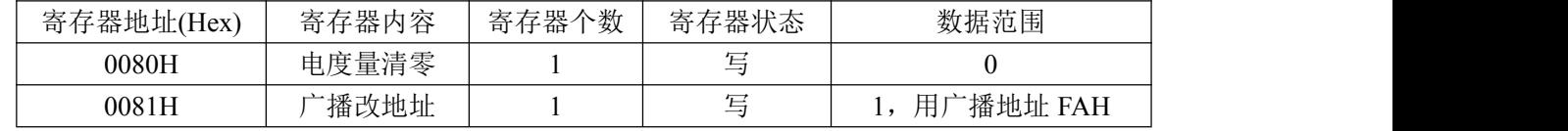

电度量清零命令举例:

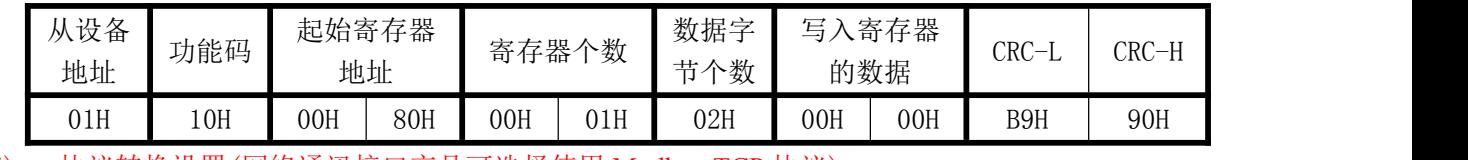

(5) 、协议转换设置(网络通讯接口产品可选择使用 Modbus-TCP 协议)

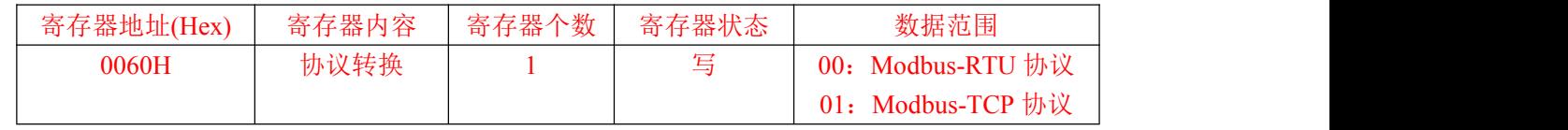

广播命令修改地址为 1 的命令举例(此时不论原地址为多少都修改为 1 号地址):

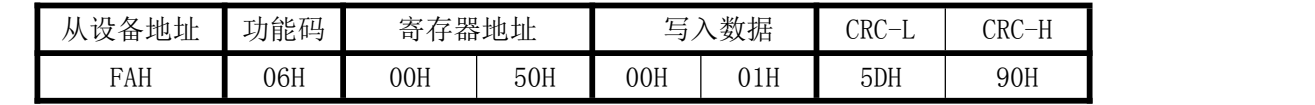

# 七、硬件拨盘地址选择功能

产品上有一个 8 位 DIP 双列拨盘开关, 1-5 位用于设置地址, 6-7 位用于波特率设置, 第 8 位用于设置 主动上传模式; 开关位于"ON"时为"1"; "OFF"时为"0"。

 $1$ ~5 位为地址设置,可选地址为: 00H $^{\sim}$ 1FH(十六进制)0 $^{\sim}$ 32D(十进制)

附 1:地址码对照表

| 开关地址设置                      | 地址码<br>(HEX) | 地址码<br>(十进制)  | 波特率设置        | 波特率    |
|-----------------------------|--------------|---------------|--------------|--------|
| 1号 ON 状态, 2-5号 OFF 状态       | 01           |               | 7、8号 ON      | 115200 |
| 2号 ON 状态, 1/3-5号 OFF 状态     | 02           |               | 7号 OFF,8号 ON | 9600   |
| 1/2 号 ON 状态, 3-5 号 OFF 状态   | 03           |               | 7号 ON,8号 OFF | 19200  |
| 3 号 ON 状态,1-2/4-5 号 OFF 状态  | 04           | 4             | 7、8号 OFF     | 38400  |
| 1/3 号 ON 状态, 2/4-5 号 OFF 状态 | 05           |               |              |        |
| 2/3 号 ON 状态,1/4-5 号 OFF 状态  | 06           | $\mathfrak b$ |              |        |
| .                           | $\cdots$     | $\cdots$      |              |        |

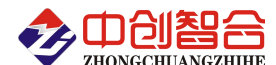

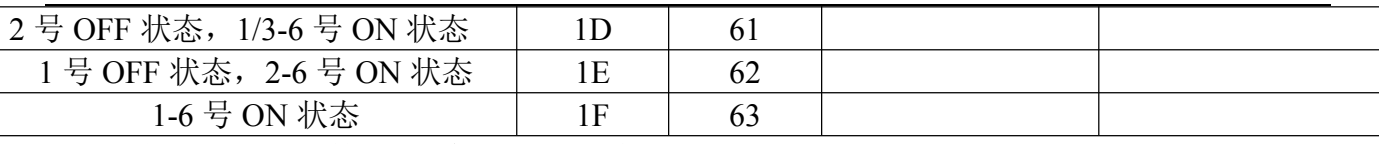

注:开关设置按 **16** 进制的 **8421** 编码设置地址值;

# 附 1: MODBUS CRC16 检验码计算方法

循环冗余校验CRC区为2字节,含一个16位二进制数据。由发送设备计算CRC值,并把计算值附在信息 中,接收设备在接收信息时,重新计算CRC值,并把计算值与接收的在CRC区中实际值进行比较,若两者不 相同,则产生一个错误。

CRC开始时先把寄存器的16位全部置成"1",然后把相邻2个8位字节的数据放入当前寄存器中,只有 每个字符的8位数据用作产生CRC,起始位,停止位和奇偶校验位不加到CRC中。

产生CRC期间,每8位数据与寄存器中值进行异或运算,其结果向右移一位(向LSB方向),并用"0"填 入MSB, 检测LSB, 若LSB为"1"则与预置的固定值异或, 若LSB为"0"则不作异或运算。

重复上述处过程,直至移位8次,完成第8次移位后,下一个8位数据,与该寄存器的当前值异或,在 所有信息处理完后,寄存器中的最终值为CRC值。 产生CRC的过程:

- 1. 把16位CRC寄存器置成FFFFH.
- 2. 第一个8位数据与CRC寄存器低8位进行异或运算, 把结果放入CRC寄存器。
- 3. CRC寄存器向右移一位, MSB填零, 检查LSB.
- 4. (若LSB为0):重复3,再右移一位。 (若LSB为1):CRC寄存器与A001 H 进行异或运算
- 5. 重复3和4直至完成8次移位,完成8位字节的处理。
- 6. 重复2至5步,处理下一个8位数据,直至全部字节处理完毕。
- 7. CRC寄存器的最终值为CRC值。
- 8. 把CRC值放入信息时,高8位和低8位应分开放置。

# 把CRC值放入信息中

发送信息中的16 位CRC值时, 先送低8位, 后送高8位。 若CRC值为1241(0001 0010 0100 0001):

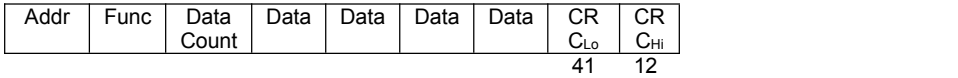

## 版本更新:**@20.7**